A Proposal for

## GUI Based Adding and Removing of Property Panel Subpanels in Blender 2.5 Courtesy of Cole Reed (Oknowledge)

The goal of this proposal is to provide a set of intuitive gui elements for easily adding and removing subpanels within the tabs of the properties panel. These additions will further facilitate the Blender ui objective of allowing users to easily create custom gui layouts taylored to their workflow and level of use.

## While the current Blender 2.5 interface allows users to expand and collapse subpanels within the properties tab there is no way to completely hide a

**Analysis** 

panel from view without manually editing python files. This functionality is important as it allows the user to better organize their layout by hiding settings that are irrelavent to their workflow or current level of knowledge. Further this problem will only be compounded as Blender 2.5 matures and new scripts that seamlessly blend in to the interface begin to proliferate.

## panel. An "Add Panel" Button near the top of each properties

**Implementation** 

panel tab, and a "X" (remove) button on each subpanel.

Two new ui elements are added

to the tabs of the properties

current ui.

On clicking the "X" (remove)

button the subpanel disappears and if it exists the panel(s) below

it then moves up closing the gap.

Similar to the action of expanding or collasping a subpanel in the

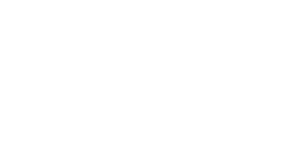

The panel is now completely

removed. By using the user

this simplified layout as their

default.

preferences the user can save

The user can select a panel from

the list to add it to the current tab.

The user can click the "Add Panel"

button to see a menu showing all

The menu only shows panels that

are hidden and can be diplayed in

The list can also be filtered with

available hidden panels.

the context of this tab.

the search bar.

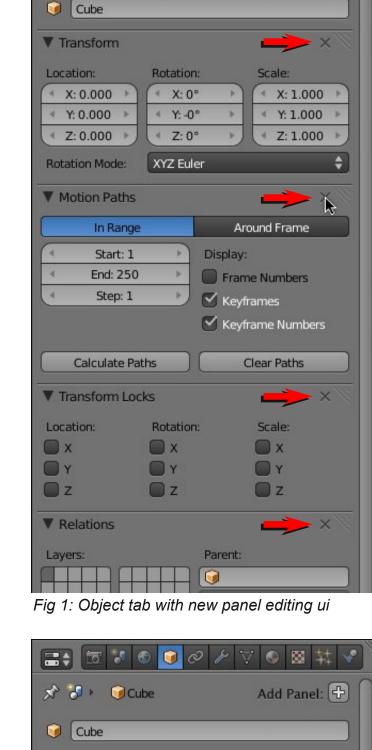

**Cube** 

Add Panel: (4)

▼ Transform ×

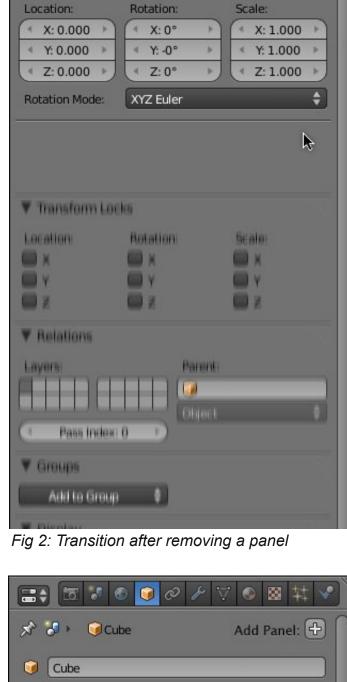

Y: 0.000 Y: -0° Y: 1.000 Z: 0.000 Z: 0° Z: 1.000

Rotation:

X: 0°

X: 1.000

▼ Transform

X: 0.000 P

Location:

Location:

▼ Relations

Pass Index: 0

Layers:

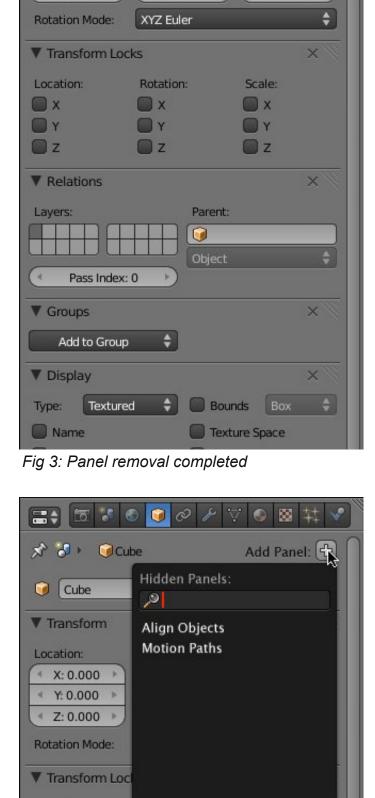

Y

Parent:

After clicking the selected panel

the gui is updated and the new panel is stacked on top of the

previous panels where it can be

reordered as the user likes.

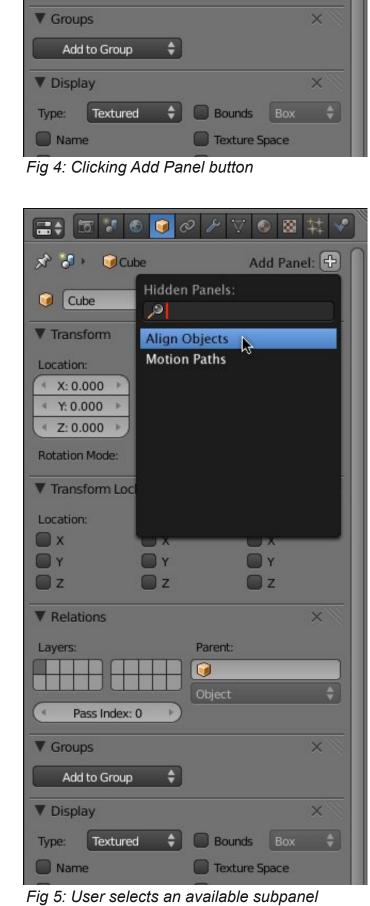

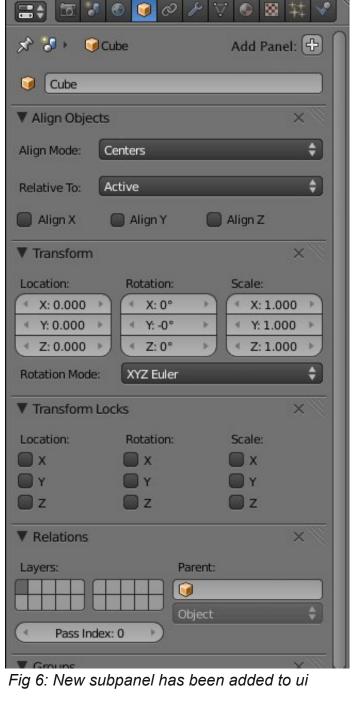

## Conclusion

Fig 6: New subpanel has been added to ui

By allowing users the ability to interactively add and remove subpanels from the properties panel tabs we help to ensure that users can easily maintain

organized and relevant panel layouts well into the future.